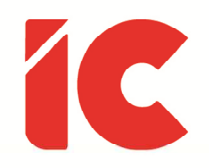

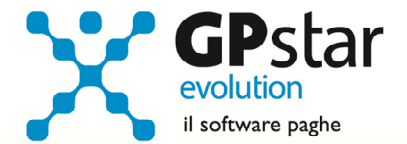

# **GPSTAR evolution**

Upgrade Ver. 08.86.2 del 24/03/2022

### WWW.LIBROUNICO.INFO

L'efficienza delle organizzazioni si misura anche con la velocità con cui vengono esibiti i documenti quando richiesti.

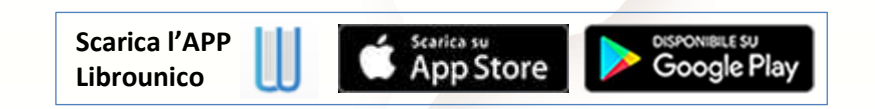

IC Software S.r.l.

Via Napoli, 155 - 80013 Casalnuovo di Napoli (NA) P.IVA: 01421541218 - CF: 05409680633 - I REA: 440890/87 - Napoli Tel.: +39 081. 844 43 06 - Fax: +39 081. 844 41 12 - Email: info@icsoftware.it

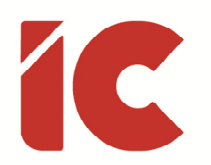

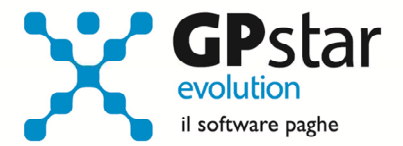

## Esonero contributivo dello 0,8% IVS dipendente L. 234/2021

#### Premessa

La legge 234/2021 ha previsto, limitatamente all'anno 2022, un esonero sulla quota dei contributi previdenziali a carico del dipendente di 0,8 punti percentuali a condizione che la retribuzione imponibile complessiva del mese non superi una determinata soglia. Con la circolare numero 43 del 22/03/2022 l'INPS ha illustrato le modalità di esposizione delle somme a credito in UniEmens.

#### Cedolini già elaborati

Col caricamento del presente aggiornamento i cedolini già elaborati non verranno modificati (neanche col calcolo mensile D02). Il calcolo avrà effetto solo sui cedolini elaborati dopo il caricamento del presente, pertanto, gli utenti che intendano usufruire dell'esonero nella mensilità di marzo pur avendo elaborato i cedolini dovranno per forza di cose cancellare e rielaborare i cedolini.

#### Arretrati e settore agricolo

Sebbene già presenti in archivio le voci per poter inserire manualmente le voci per erogare gli arretrati dell'esonero (relativamente a gennaio e febbraio 2022) consigliamo di non operare. Entro la mensilità di Aprile 2022 verrà rilasciato un nuovo aggiornamento con il calcolo automatico degli arretrati (gennaio, febbraio e marzo se non riconosciuto) e con l'implementazione per il settore agricolo per il quale è previsto il calcolo solo a partire da Aprile 2022.

#### Cedolini

La procedura in automatico inserirà nel cedolino le voci di esonero in funzione del tipo di retribuzione sulla quale calcolarla (vedi elenco riportato) sulla base delle istruzioni presenti nella su citata circolare rilasciata dall'istituto.

**2** 

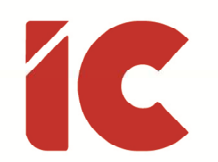

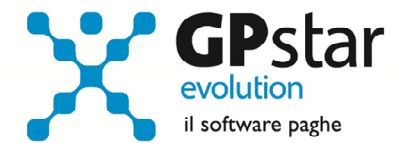

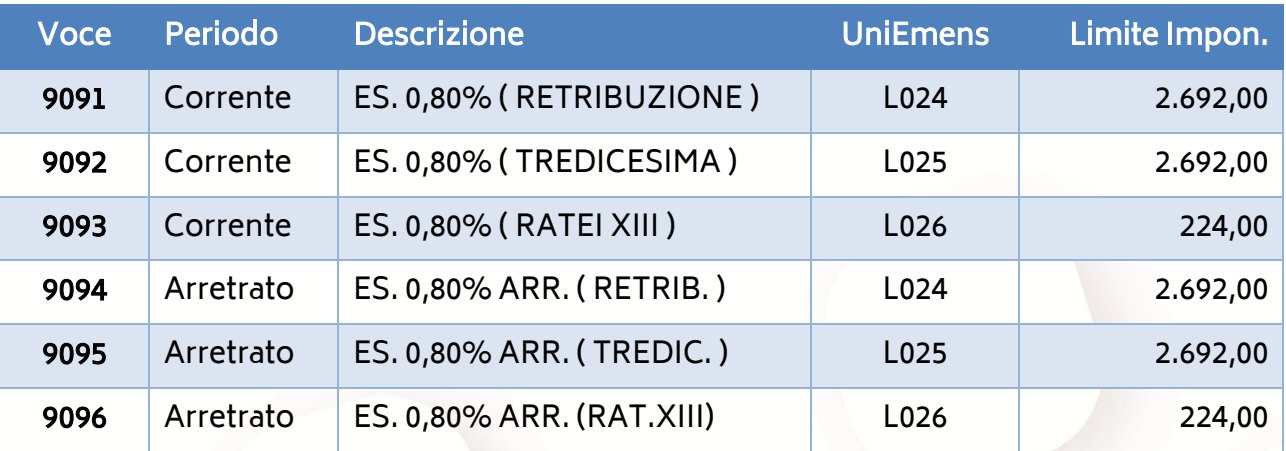

#### Esclusione del dipendente

In C01 (Dipendente – Dati generici), nella pagina [Previdenziali], è stato predisposto un flag che se barrato esclude il calcolo per il dipendente in questione. Tale funzione è stata predisposta per gli utenti che acquisiscono un'azienda in corso di anno e/o per dipendenti licenziati e riassunti per i quali la procedura non può riconoscere il limite complessivo trattandosi di due distinti rapporti, in tal caso sarà cura dell'utente verificare il superamento del limite agendo di conseguenza.

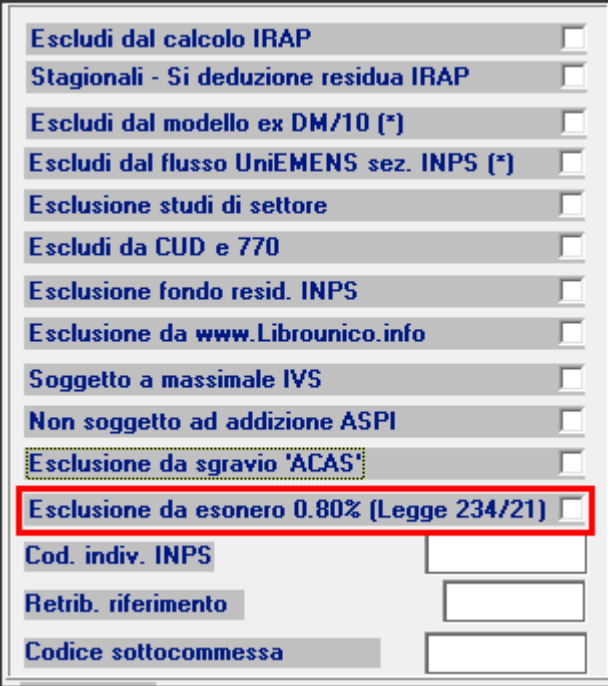

**3** 

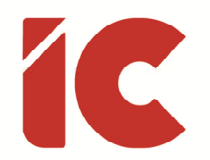

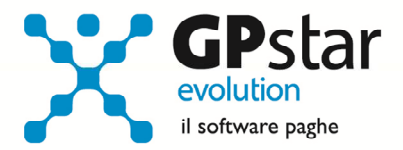

#### Guida al calcolo in fase di elaborazione cedolino

In D01, cliccando sul pulsante [Sviluppo] e successivamente sul tasto [Calcolo esonero 0,80 (L. 234/21)] la procedura visualizza uno schema utile per la verifica sul calcolo dell'esonero in oggetto.

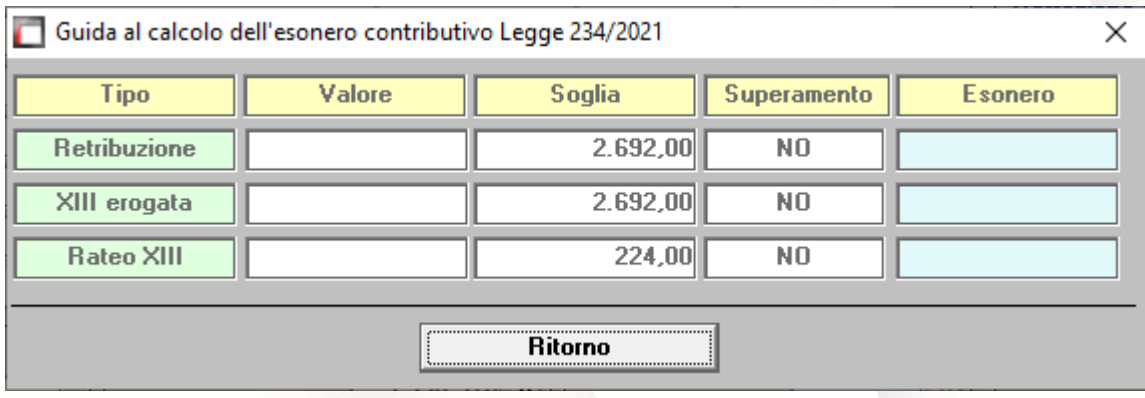

## Buoni Benzina

Con la pubblicazione, in Gazzetta Ufficiale, del Decreto legge n. 21/2022, viene prevista la possibilità (articolo 2), per i datori di lavoro privati e solo per l'anno 2022, di erogare 200,00 euro, per ogni lavoratore dipendente, sottoforma di buoni benzina. I buoni non concorreranno alla formazione del reddito, ai sensi dell'articolo 51, comma 3, del TUIR

Gli utenti interessati, possono inserire sul cedolino detto buono con la seguente voce:

9230 - B. BENZINA A.2 DL 21/2022

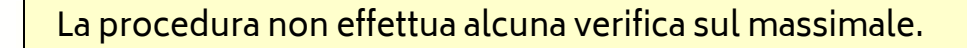

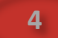

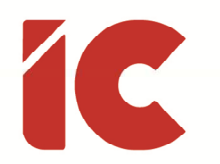

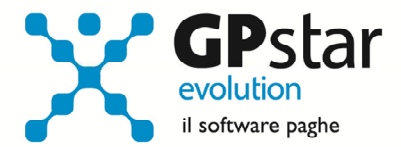

# Appunti

### Segnalazioni sul cedolino

Portiamo all'attenzione dei clienti che in fase di elaborazione cedolino, la procedura, nella sezione posta in alto a destra delle voci, visualizza in funzione delle problematiche presenti una serie di messaggi evidenziati con le seguenti icone:

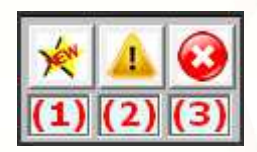

- (1) Modifiche apportate al dipendente rispetto alla mensilità precedente (es. variazione di retribuzione)
- (2) Avvisi di problematiche di lieve entità
- (3) Avvisi di problematiche che potrebbero compromettere le successive gestioni

Sebbene sembrerebbe evidente, è utile ricordare che per una corretta gestione della procedura è essenziale che i clienti prendano sempre visione di dette anomalie prima di procedere con il successivo cedolino.

### Guida On-line

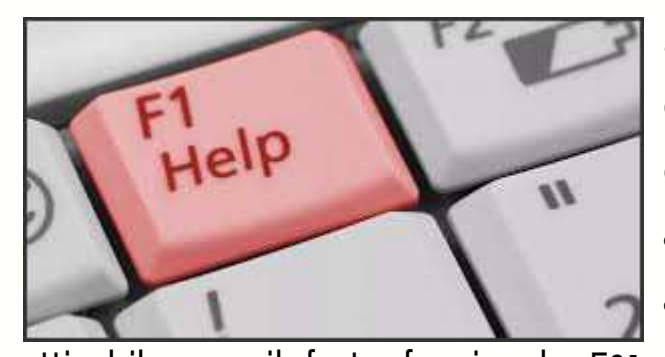

Si ricorda che è possibile ricercare e quindi visionare, su un nostro sito web, i contenuti delle circolari che vengono allegate ai vari aggiornamenti. È auspicabile l'utilizzo di tale funzione,

**5** 

attivabile con il fasto funzionale F01 direttamente dalla procedura prima di rivolgersi in assistenza in modo da evitare di congestionare le linee per problematiche facilmente risolvibili con l'utilizzo di detta guida.